## **Influenza Immunisation for Patients aged 65 years and over**

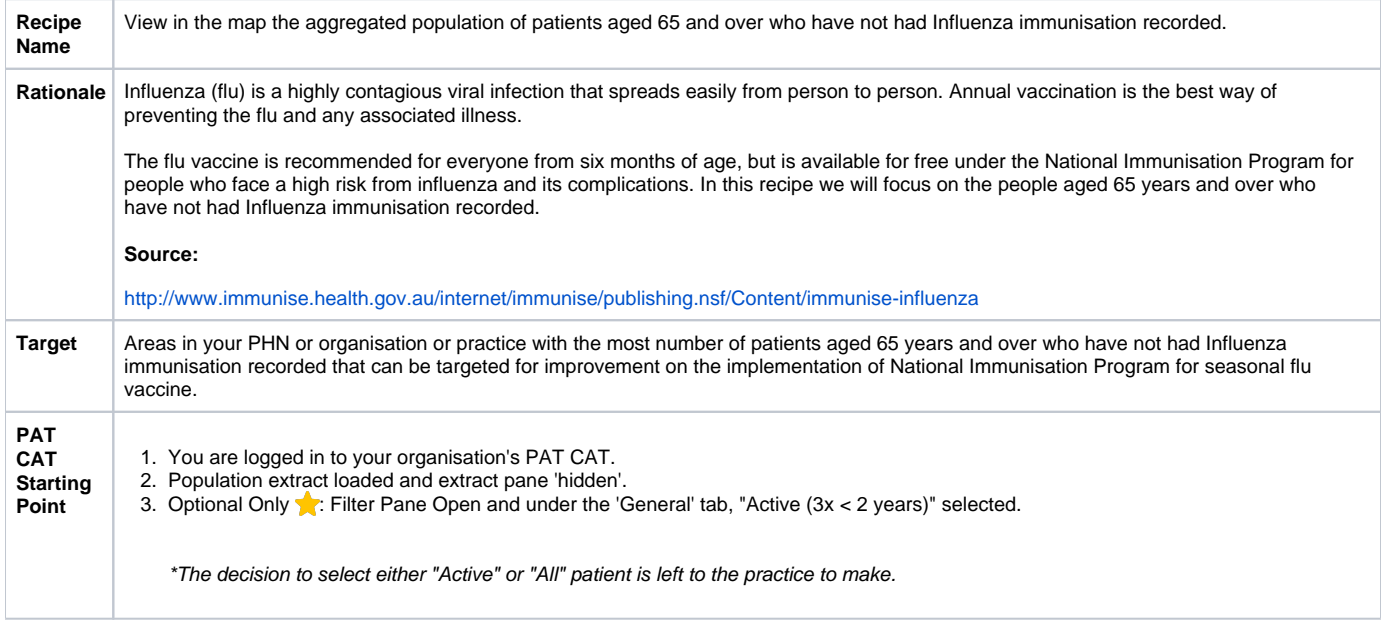

## **Aggregated population of children with overdue immunisations:**

- 1. In Filters pane
	- a. Select **General** tab.
		- b. Enter **'65'** in the **Start Age** box under **Age**. Ensure that **Yrs** radio button is selected.

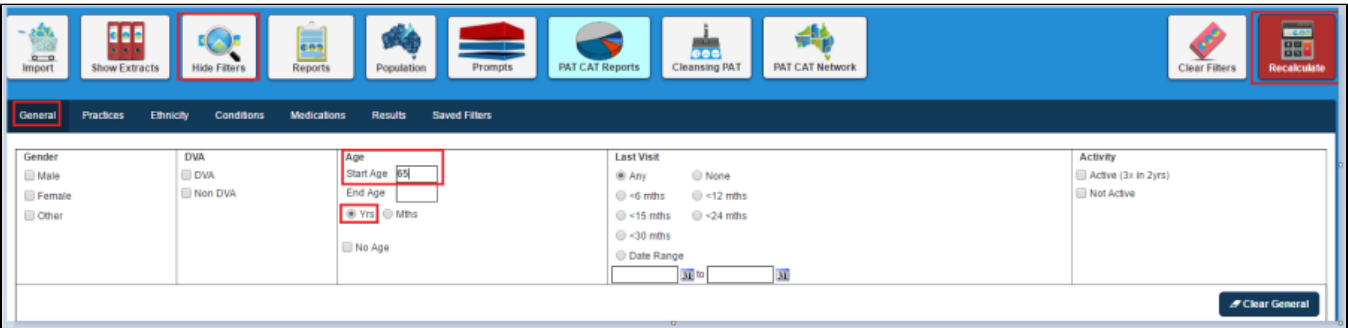

- 1. Click **Recalculate**.
- 2. Click **Hide Filters**.
- 3. In Reports pane
	- a. Select **Immunisations** tab.
	- b. Click **Influenza** tab.
	- c. Click **View Map**.

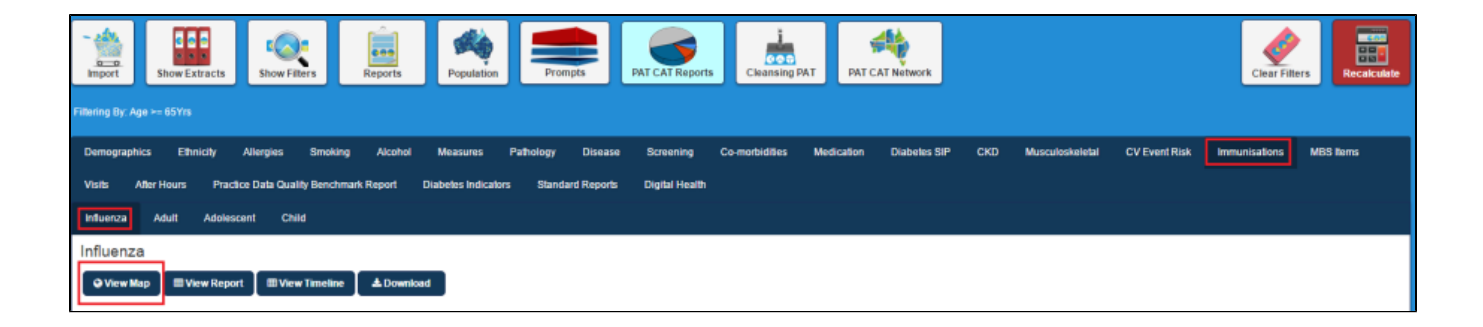

1. In View Map window

a. In the left section you can select the **Region Settings**, filter your **Aggregated Data**, and can see the range of the population under **Lege nd**.

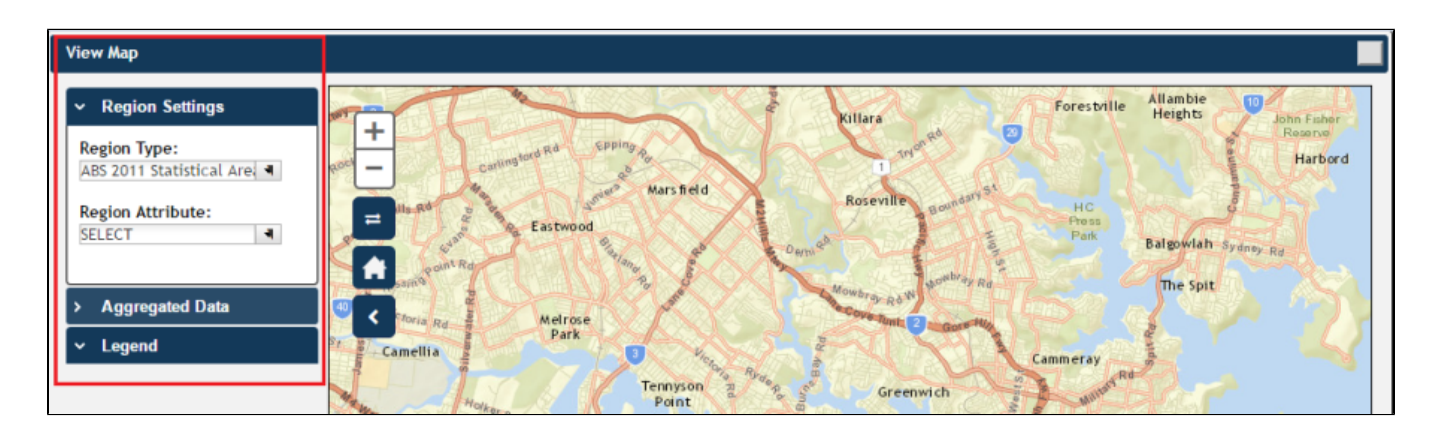

**Note:** Click [here](http://help.pencs.com.au/display/ds/VIEW+MAP+FUNCTION) for more information on View Map window.

1. a. Under **Region Settings** then **Region Type** select '**ABS 2011 Statistical Areas Level 2 (SA2)'**, the lowest level of Australian Statistical Geography Standard (ASGS) structure for which estimated resident population, health and vitals and other non-census ABS (Australian Bureau of Statistics) data are generally available.

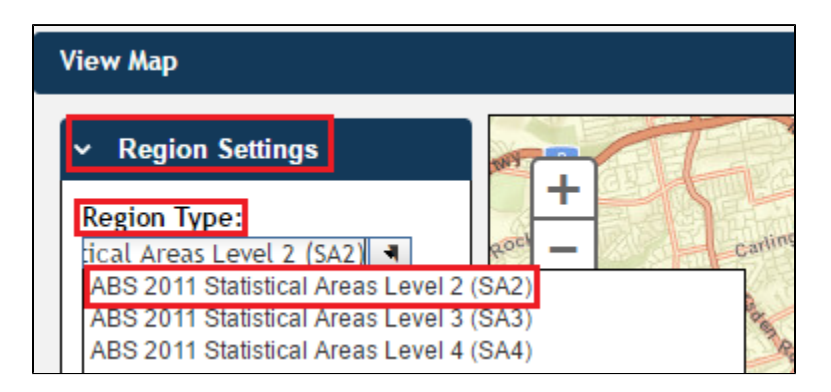

**Note:** Click [here](http://help.pencs.com.au/display/ds/Region+Type) for more information on Region Type.

1. a. Under **Aggregated Data** click **Nothing Recorded**\* then select the PHN or other organisation (indicated by your organisation's name) or the individual practice (indicated by the Practice ID). We will select **Demo PHN** for the purpose of this recipe.

**You can also select any of the other headings under \*Aggregated Data** to see the population of patients who have not had Influenza immunisation for the current/previous years. Please note that this report refers to calendar years to enable reporting for the current influenza season.

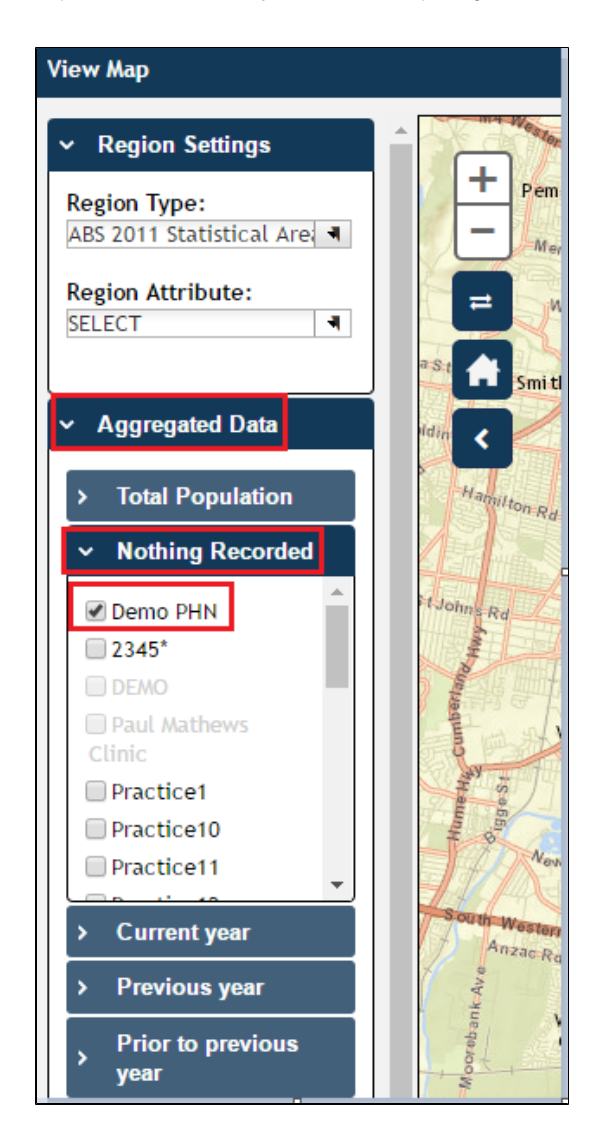

**Note:** If you are logged on as a practice, you will only see drop downs relating to the entire PHN or other organisation and the practice which you have logged on as.

1. a. The **Legend** is updated to show the **colour coded population group**.

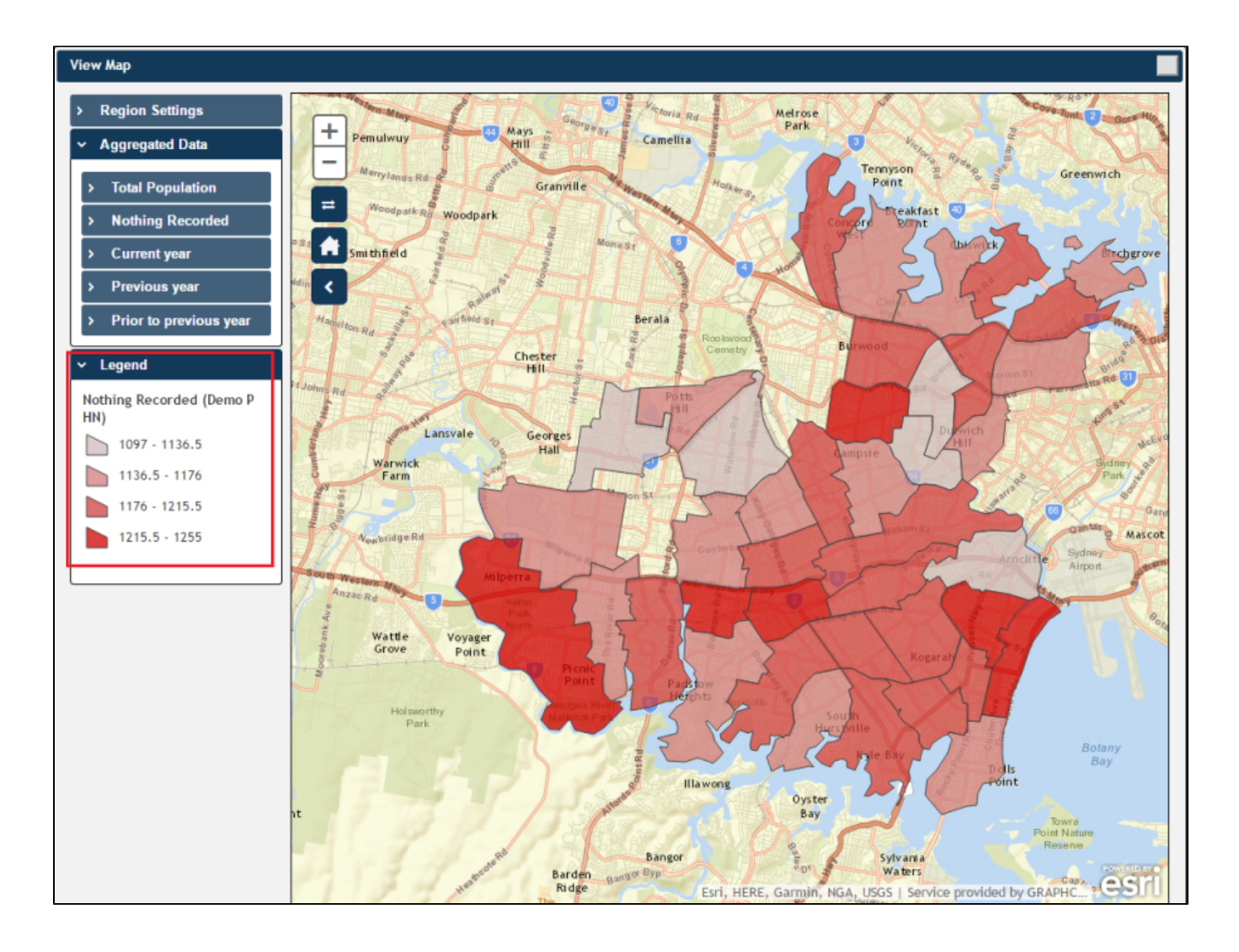

1. a. The map then displays the **aggregated population of patients aged 65 years and over who do not have recorded Influenza immunisation for Demo PHN area**. Notice that the darker coloured sections of the map indicate a greater population.

**Note:** Or if you selected **Previous Year** or **Prior to Previous Year** the map will display the **aggregated population of patients aged 65 years and over who do not have not had Influenza immunisation for the current year for Demo PHN area**.

1. a. Hovering your mouse pointer over a map segment or colour coded section of the map allows you to see the **exact Aggregated data count for that segment**.

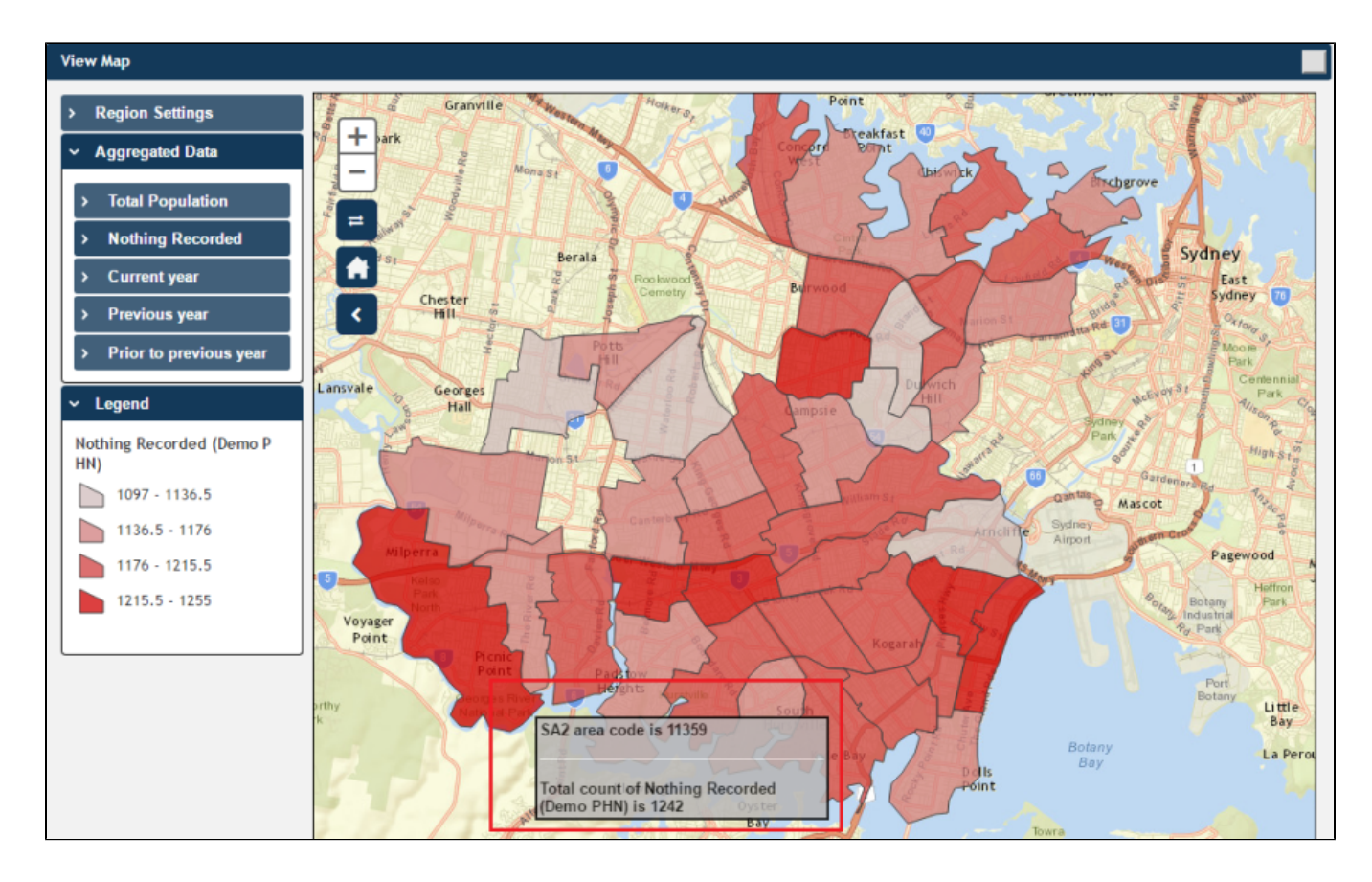

**Note:** PAT CAT will not display patients in an area where the number drops below. You can interact with the map:

- Click and drag to move the map.
- Click the + and to zoom in and out.
- Click the Change Basemap symbol to cycle through a range of map types, displaying satellite images, roads, etc.
- 

• The house symbol will bring you to the default Sydney area.

≓